# **EAST WEST UNIVERSITY**

Online Marketing: A Web Application on online marketing

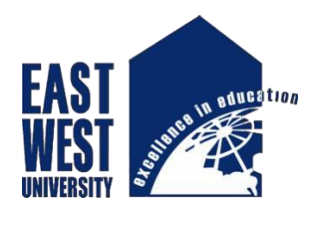

**By**

Md. Yeasir Arafat ID: 2012-1-60-033

## Associate Professor

## Dr. Md. Nawab Yousuf Ali

The project has been submitted

for the degree of Bachelor of Science in Computer Science and Engineering.

April, 2017

**Department of Computer Science & Engineering** 

**East West University**

#### **DECLARATION**

The project has been submitted to the Department of the Computer Science and Engineering, East West University, Dhaka Bangladesh in the partial fulfillment of the requirement for the degree of Bachelor of Science in CSE performed by us under Associate professor Dr. Md. Nawab Yousuf Ali Department of Computer Science Engineering. We also declare that neither it nor part of it has been submitted for the requirement of any degree or diploma or for any other purposes except for publications.

Signature of student

Md. Yeasir Arafat

#### **ABSTRACT**

This system is mainly designed for the customers of in general people. By using this web people can easily choose & buy their products. They can easily payment for their products. Every new payment system open in here, &payment system is much secured. Customer must subscribe the page for their own facilities. And finally admin can notifying subscriber by their new collections. It's very important for the customers as well as admin. Admin can also improve their marketing system by their customer's response. This is really an essential part in online marketing. When we discount on our product than firstly notifying our subscriber customers. People can find out page very easily. We are available in famous social media.

**(**Md. Yeasir Arafat**)**

## **LETTER OF ACCEPTANCE**

This project is submitted by Md. Yeasir Arafat (2012-1-60-033) to the Department of the Computer Science and Engineering, East West University, Dhaka Bangladesh is accepted the Department for the partial fulfillment of the requirements for the degree of Bachelor of Science in Computer Science and Engineering.

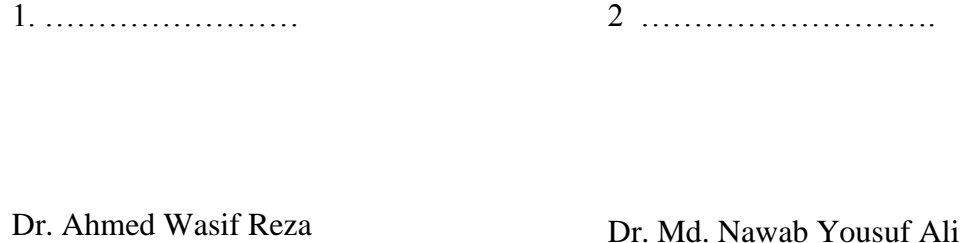

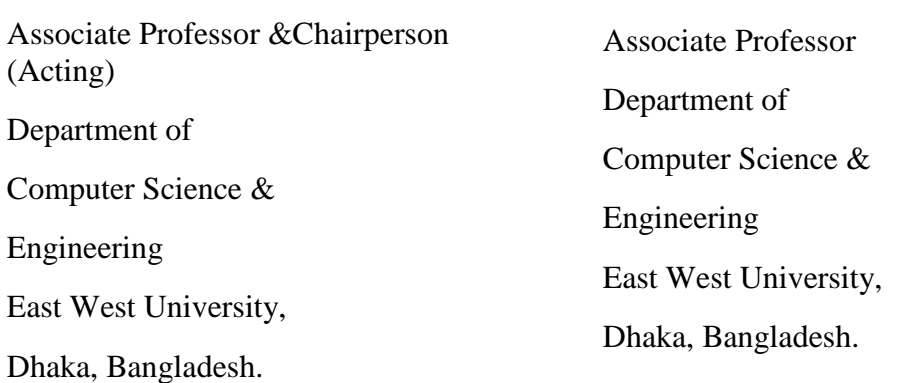

### **ACKNOWLEDGEMENT**

I am truly grateful to Almighty Allah, whose blessings gave me the ability and strength to complete this project. It has been great pleasure for me to develop a web application named Online Marketing for E-Commerce sector. Most importantly I would like to thank my honorable supervisor Dr. Md. Nawab Yousuf Ali, Associate Professor Department of the Computer Science and Engineering, East West University for his benefiting guidance, encouragement. He has been guiding me with lot of effort and time and has made this project come true. I am very much grateful to him and feel proud to have worked with him because it was not possible for me to complete this work without his inspiring enthusiasm and encouragement.

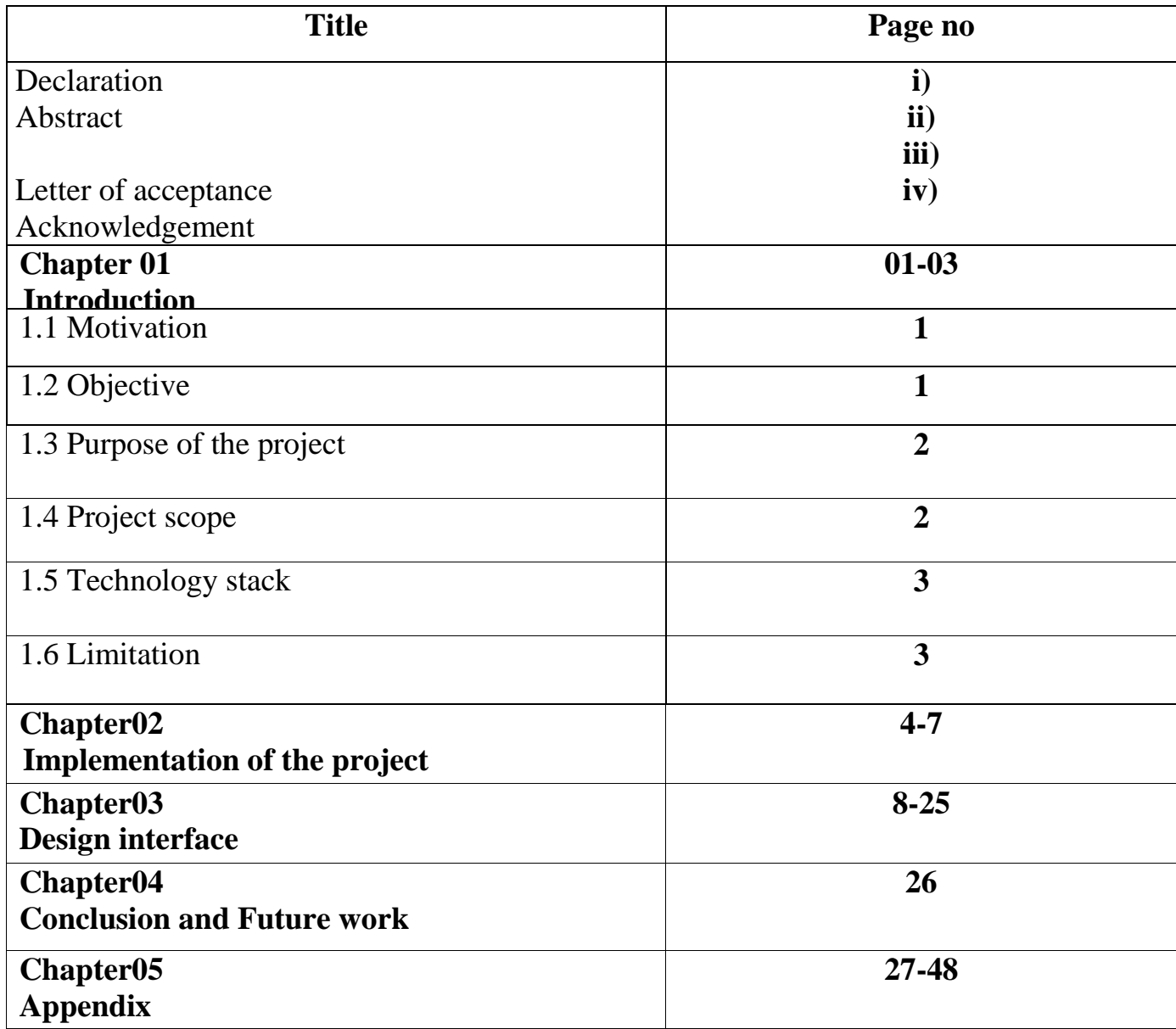

# **Chapter: 1**

## **Introduction**

Online Marketing is a web application for the new generation who are saving their time by shopping in online. This web application is for representing new dynamic part in E-Commerce sector.Each customers can easily view and buy products by this site. Admin can easily create users, members and update any kind of information.

#### 1.1 Motivation

For my project I consider the online Marketing as our target. There are some limitations in our regular online system. For this we design our web based application for customers so that they can overcome those limitations. The scopes of the developed system are very dynamic. We are trying hard for giving best for our customers.

#### 1.2 Objectives

- 1. To provide best product materials for customers.
- 2. To provide a dynamic web for general people.
- 3. Customers can subscribe our page by email.
- 4. Admin and members can notifying new products with the subscriber customers. It also create regular connection between customers & admin.
- 5. Admin can also add discount for their regular customers.
- 6. All people can view our web easily.

#### 1.3 Purpose of the Project

The Purpose of the project is to build a good understanding between customers  $\&$ admin. By using this Web application customers can easily buy their product  $\&$ subscribe page. Admin can edit web pages and verify customers.

### 1.4 Project Scope

 **Following are the scopes of the developed system:**

#### **For Admin:**

- □ Update profile information.
- $\Box$  Update product and price information.
- Add new product.
- □ Notifying subscribe customers.
- $\Box$  Read customers comments for their own progress.
- $\Box$  Admin can create member also.

### For Customer:

- $\Box$  Secured & easy method of payment.
- $\Box$  Easily connected with the admin.
- $\Box$  Easily found them in every famous social media.
- $\Box$  By subscription easily found new product.

## 1.5 Technology Stack

For building up this web application we have used PHP as our main programing language. For the database system we have used MYSQL and for designing the view in both frontend and back-end, we have used HTML, CSS, JAVASCRIPT. Also I used CodeIgniter for backend design.

Programming Language: PHP

Database system: MYSQL

**Markup languages: HTML, CSS, JAVA SCRIPT**

**Framework: CodeIgniter**

#### 1.6 Limitations

Requires internet connection and domain for full set up.

# **Chapter: 2**

## Implementation of the project

#### **Software requirements**

For installing the system, we mainly required the following software, installed on our system.

#### **WebServer**

• Apache (Xampp control server v3.2.2)

#### **DatabaseLanguage:**

• MySQL

**Server SideLanguage**

• PHP

#### **Design**

HTML, CSS, JAVASCRIPT, BOOTSTRAP

#### SOFTWARE PLATFORM

I am used codeigniter php framework for my Arafat online marketing software . For designing this project HTML,CSS are used . Apache web server is used as web server. PHP is used for database connecting codes. MySQL is used as database server.

#### **HTML**

HTML (Hypertext Markup Language) is the set of markup symbols or codes inserted in a file intended for display on a World Wide Web browser page. The markup tells the Web browser how to display a Web page's words and images for the user. Each individual markup code is referred to as an element (but many people also refer to it as a tag).Some elements come in pairs that indicate when some display effect is to begin and when it is to end.

#### **CSS**

A cascading style sheet (CSS) is a Web page derived from multiple sources with a defined order of precedence where the definitions of any style element conflict. The Cascading Style Sheet, level 1 recommendation from the World Wide Web Consortium, which is implemented in the latest versions of the Netscape and Microsoft Web browsers, specifies the possible style sheets or statements that may determine how a given element is presented in a Web page.

CSS gives more control over the appearance of a Web page to the page creator than to the browser designer or the viewer. With CSS, the sources of style definition for a given document element are in this order of precedence.

#### **Apache Web Server(XAMPP)**

Apache is a freely available Web server that is distributed under an open source license. Version 2.0 runs on most UNIX-based operating systems (such as LINUX, Digital UNIX, and AIX), on other UNIX/POSIX-derived systems (such as Rhapsody, BeOS, and BS2000/OSD), on amigos and on Windows 2000. According to a Netcraft Web server survey 60% of all Web sites on the Internet are using Apache (62% including Apache derivatives), making Apache more widely used than all other Web servers combined. Apache is open-sourcesoftware.

The name Apache was chosen from respect for the Native American Indian tribe of Apache, well-known for their superior skills in warfare strategy and their inexhaustible endurance. It also makes a cute pun on a patchy web server a server made from a series of patches but this was not its origin. The group of developers who released this new software soon started to call themselves the Apache Group.

#### PHP

PHP is an alternative to Microsoft's Active Server Page (ASP) technology. As with ASP, the PHP script is embedded within a Web page along with its HTML. Before the page is sent to a user that has requested it, the Web server calls PHP to interpret and perform the operations called for in the PHP script. An HTML page that includes a PHP script is typically given a file name suffix of php .php3," or ".phtml". Like ASP, PHP can be thought of as dynamic HTML pages, since content will vary based on the results of interpreting the script.

#### Bootstrap

In this project we use bootstrap for designing. Because of

- Speed ofDevelopment.
- Responsiveness.
- Consistency.
- Customizable.

#### **JavaScript**

In this project I am used java script. JavaScript is most commonly used as a client side scripting language. This means that JavaScript code is written into an HTML page. When a user requests an HTML page with JavaScript in it, the script is sent to the browser and it's up to the browser to do something with it.The fact that the script is in the HTML page means that your scripts can be seen and copied bywhoever views your page. Nonetheless, to my mind this openness is a great advantage, because the flip side is that we can view, study and use any JavaScript we encounter on the WWW.

**CodeIgniter: CodeIgniter is a very powerful PHP framework with very small footprint for developer and it's very helpful for developing web application that's why I use it in my project.**

# **Chapter: 3**

## Design interface

**Here is given all the database design interface.**

## Database design:

Here all the database design is given below.

#### **Database Name: <b>onlineshop**

| $\Box$ Server: 127.0.0.1 » $\Box$ Database: onlineshop |                        |               |        |        |                                                |       |                                                                          |  |        |   |                   |               |           |                                       |             |          |               |
|--------------------------------------------------------|------------------------|---------------|--------|--------|------------------------------------------------|-------|--------------------------------------------------------------------------|--|--------|---|-------------------|---------------|-----------|---------------------------------------|-------------|----------|---------------|
| M                                                      | <b>Structure</b><br>ГI | <b>SQL</b>    | $\sim$ | Search | $\begin{bmatrix} 1 & 1 \\ 1 & 1 \end{bmatrix}$ | Query | <b>Export</b>                                                            |  | Import | P | <b>Operations</b> |               |           | <b>All Privileges</b>                 | ⊗ Routines  | $\circ$  | <b>Events</b> |
|                                                        | Table $\triangle$      | <b>Action</b> |        |        |                                                |       |                                                                          |  |        |   | <b>Rows</b>       | <b>O</b> Type |           | Collation                             | <b>Size</b> | Overhead |               |
|                                                        | category               | 匾<br>57       |        |        |                                                |       | Browse <b>M</b> Structure & Search <b>The Insert R</b> Empty ● Drop      |  |        |   |                   |               |           | 12 MyISAM latin1_swedish_ci           | $2.3$ KiB   |          |               |
| $\Box$                                                 | groups                 |               |        |        |                                                |       | ☆ 圃 Browse M Structure → Search 7: Insert M Empty ● Drop                 |  |        |   |                   |               | 2 InnoDB  | utf8 general ci                       | 16 KiB      |          |               |
|                                                        | login_attempts         | 匣<br>57       |        |        |                                                |       | Browse <b>M</b> Structure Q Search <b>The Insert M</b> Empty ● Drop      |  |        |   |                   |               | e InnoDB  | utf8_general_ci                       | 16 KiB      |          |               |
| $\Box$                                                 | orders                 | 圃<br>57       |        |        |                                                |       | Browse <b>B</b> Structure Search <b>R</b> Insert <b>DE</b> Empty ● Drop  |  |        |   |                   |               | 5 InnoDB  | utf8_general_ci                       | 16 KiB      |          |               |
|                                                        | order_details          | 畐<br>57       |        |        |                                                |       | Browse <b>M</b> Structure & Search <b>A</b> insert <b>M</b> Empty ● Drop |  |        |   |                   |               | 12 InnoDB | utf8_general_ci                       | 16 KiB      |          |               |
| $\Box$                                                 | products               | 57            |        |        |                                                |       | <b>Example 3 Structure &amp; Search 7: Insert Example 9 Drop</b> Drop    |  |        |   |                   |               |           | 21 MyISAM latin1_swedish_ci           | 3.7 KiB     |          |               |
|                                                        | site                   | 57            |        |        |                                                |       | ■ Browse M Structure → Search Mi Insert ■ Empty ● Drop                   |  |        |   |                   |               | 1 InnoDB  | latin1_swedish_ci                     | 16 KiB      |          |               |
|                                                        | subscribers            |               |        |        |                                                |       | <b>Example 18</b> Structure Search 7: Insert I Empty ● Drop              |  |        |   |                   |               |           | 5 MyISAM latin1_swedish_ci            | 2.2 KiB     |          |               |
| ∩                                                      | users                  | 57            |        |        |                                                |       | <b>Example 19 Structure Qt Search 7-i Insert Heart Empty ● Drop</b>      |  |        |   |                   |               | 4 InnoDB  | utf8_general_ci                       | 16 KiB      |          |               |
|                                                        | users_groups           |               |        |        |                                                |       | <b>Example 19 Structure 4 Search 7-i Insert Example 9 Drop</b> Drop      |  |        |   |                   |               | 6 InnoDB  | utf8 general ci                       | 64 KiB      |          |               |
|                                                        | 10 tables              | <b>Sum</b>    |        |        |                                                |       |                                                                          |  |        |   |                   |               |           | 68 InnoDB latin1 swedish ci 168.3 KiB |             |          | 0B            |

Figure 3.1 : database design for all table

#### Table Number 1: **category**

#### **Description:** Table for category

| Server: 127.0.0.1 » Database: onlineshop » a Table: category |                 |      |                                                           |    |                                                          |                                |                 |             |            |  |  |  |
|--------------------------------------------------------------|-----------------|------|-----------------------------------------------------------|----|----------------------------------------------------------|--------------------------------|-----------------|-------------|------------|--|--|--|
| 畐                                                            | <b>Browse</b>   |      | Structure                                                 | LΙ | SQL<br>Search                                            | $\frac{1}{2}$ insert           | <b>B</b> Export | ⊌<br>Import | Priv<br>후타 |  |  |  |
|                                                              | $\Box$ Show all |      | Number of rows:                                           |    | 25<br>$\mathbf w$                                        | Filter rows: Search this table |                 |             |            |  |  |  |
|                                                              | Sort by key:    | None |                                                           |    | ▼                                                        |                                |                 |             |            |  |  |  |
|                                                              | + Options       |      |                                                           |    |                                                          |                                |                 |             |            |  |  |  |
|                                                              | ←⊤→             |      | $\blacktriangleright$ id                                  |    | url                                                      | name                           | mother          |             |            |  |  |  |
| □                                                            |                 |      | Edit 3-i Copy @ Delete                                    | 1  | <b>GENTS</b>                                             | <b>GENTS</b>                   |                 |             |            |  |  |  |
| $\Box$                                                       |                 |      | Edit 3-i Copy @ Delete 2 SHIRT                            |    |                                                          | <b>SHIRT</b>                   | <b>GENTS</b>    |             |            |  |  |  |
| □                                                            |                 |      | Edit 3: Copy @ Delete 3 T-SHIRT                           |    |                                                          | <b>T-SHIRT</b>                 | <b>GENTS</b>    |             |            |  |  |  |
| П                                                            |                 |      | Edit 3-i Copy @ Delete 4 PANJABI                          |    |                                                          | <b>PANJABI</b>                 | <b>GENTS</b>    |             |            |  |  |  |
| ∩                                                            |                 |      | Edit 3-i Copy @ Delete                                    | 5  | <b>PANT</b>                                              | <b>PANT</b>                    | <b>GENTS</b>    |             |            |  |  |  |
| $\Box$                                                       |                 |      | Edit 3 Copy Delete 6                                      |    | LADIES                                                   | <b>LADIES</b>                  |                 |             |            |  |  |  |
| ∩                                                            |                 |      | Edit 3-i Copy @ Delete 7                                  |    | <b>SAREE</b>                                             | <b>SAREE</b>                   | <b>LADIES</b>   |             |            |  |  |  |
| $\Box$                                                       |                 |      | <b><i>A</i></b> Edit <b></b> <sup>4</sup> Copy ● Delete 8 |    | <b>GAWN</b>                                              | <b>GAWN</b>                    | <b>LADIES</b>   |             |            |  |  |  |
| ∩                                                            |                 |      |                                                           |    | Edit Ti Copy O Delete 9 SELWAR-KAMIZ SELWAR-KAMIZ LADIES |                                |                 |             |            |  |  |  |
| □                                                            |                 |      | Edit 3-i Copy @ Delete 10                                 |    | KIDS                                                     | <b>KIDS</b>                    |                 |             |            |  |  |  |

Figure 3.2 : Database design for category table.

#### **Table Number 2:** groups

## **Description:** Table for groups

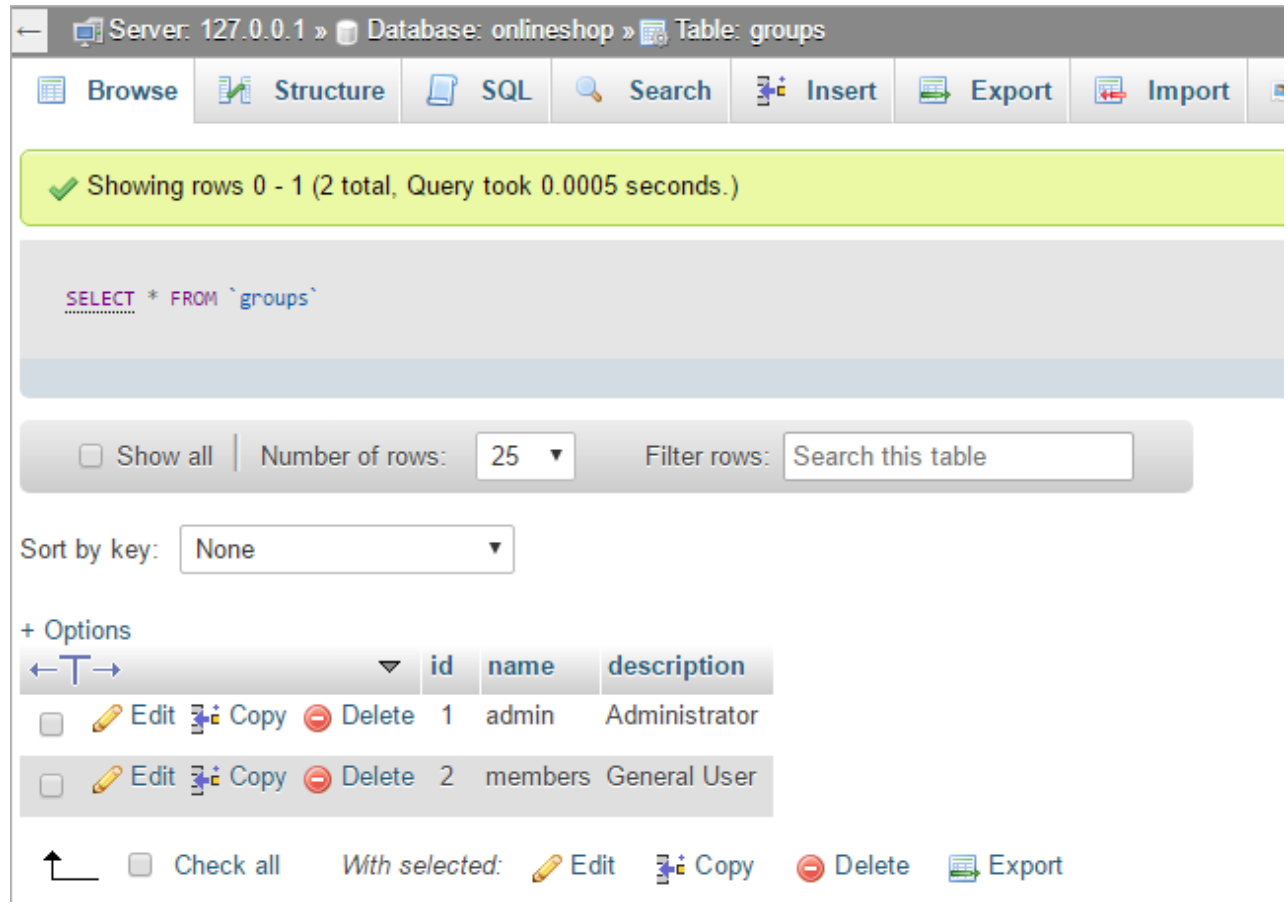

Figure 3.3: Database design for group table.

#### **Table Number 3:** login\_attempts

#### **Description:** login\_attempts

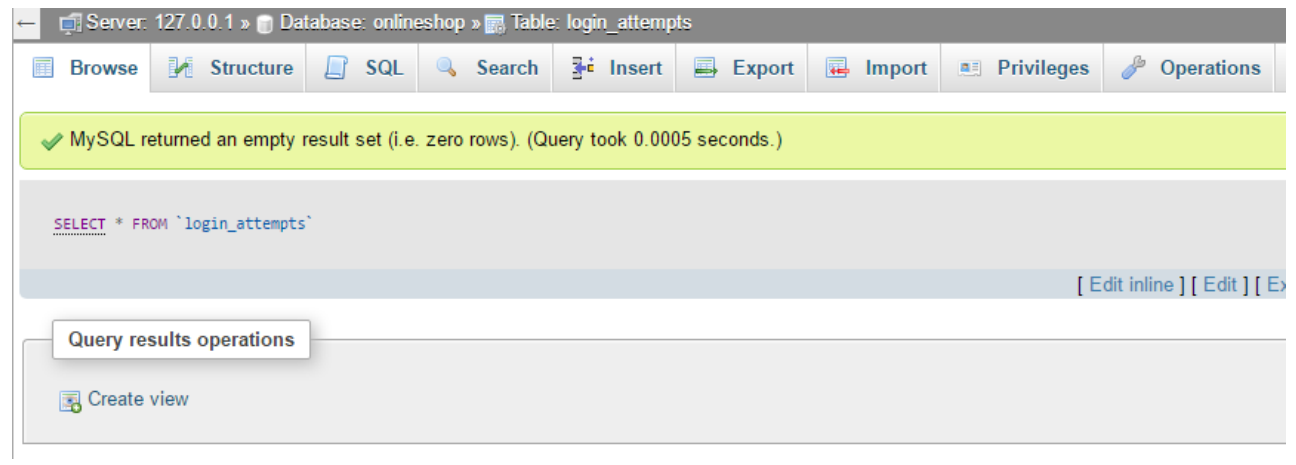

Figure 3.4: Database Design for login\_attemps table.

#### **Table Number 4:** orders

#### **Description:** Table for orders

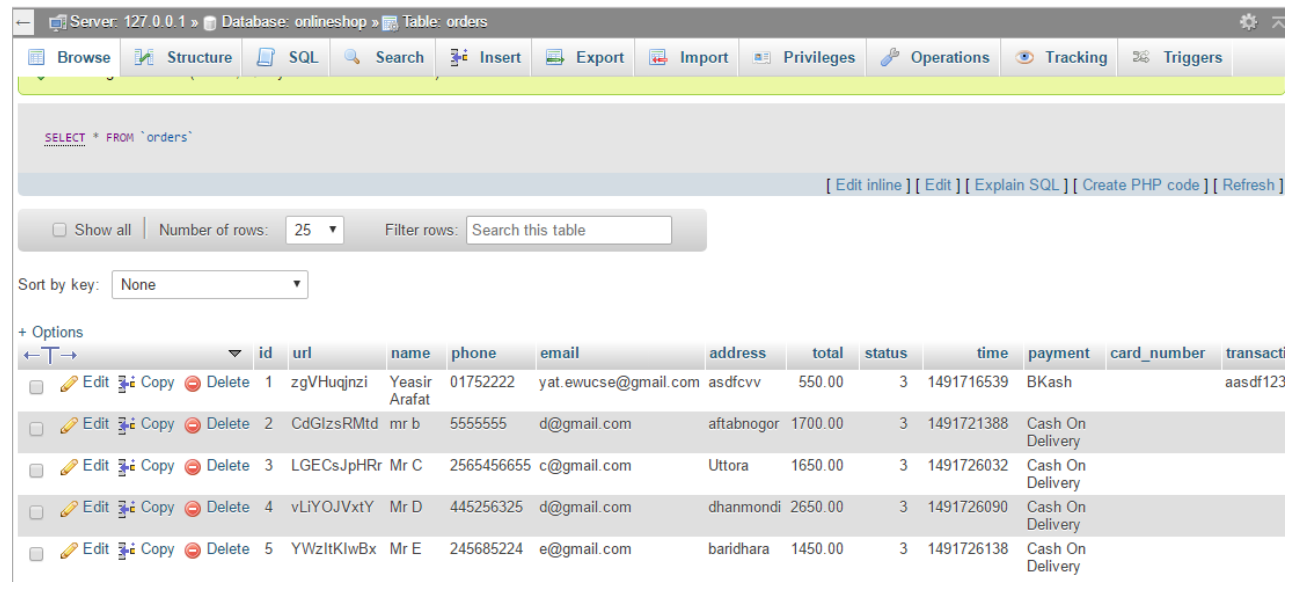

Figure 3.5: Database design for orders table.

## **Table Number 5:** order\_details

## **Description:** order\_details

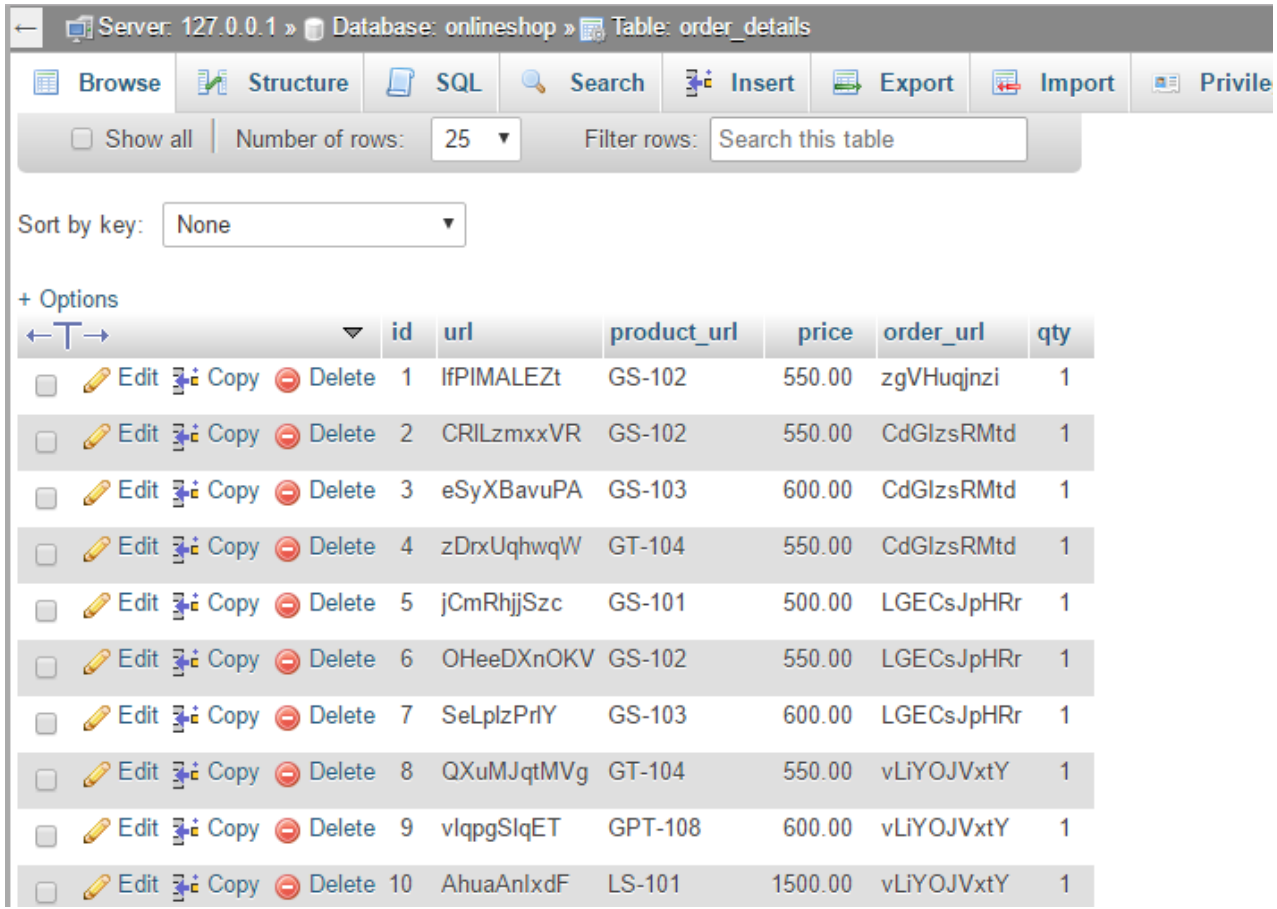

Figure 3.6 : Database design for order\_details table.

#### Table Number 6: **products**

#### **Description:** Table for products

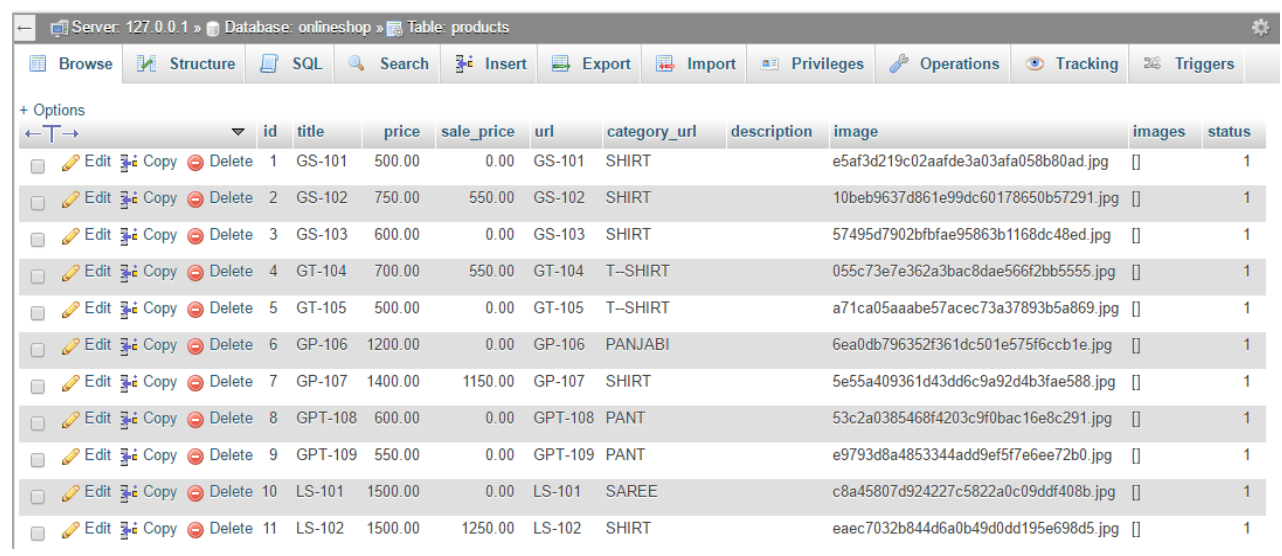

Figure 3.7: Database design for products table.

#### **Table Number 7:** site

## **Description:** Table for site

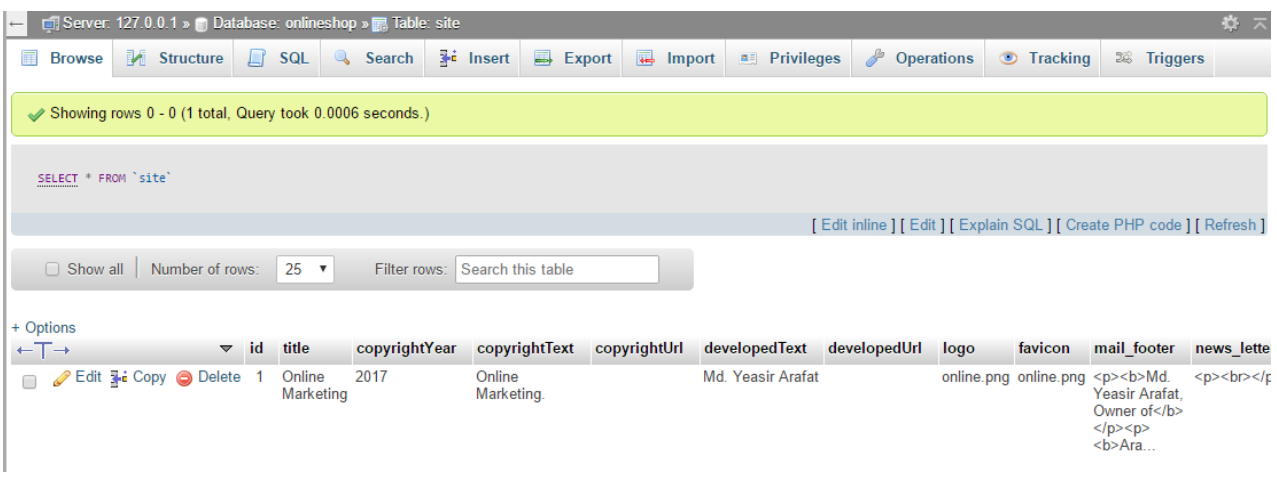

Figure 3.8: Database design for site table.

#### **Table Number 8: subscribers**

#### **Description:** Table for subscribers

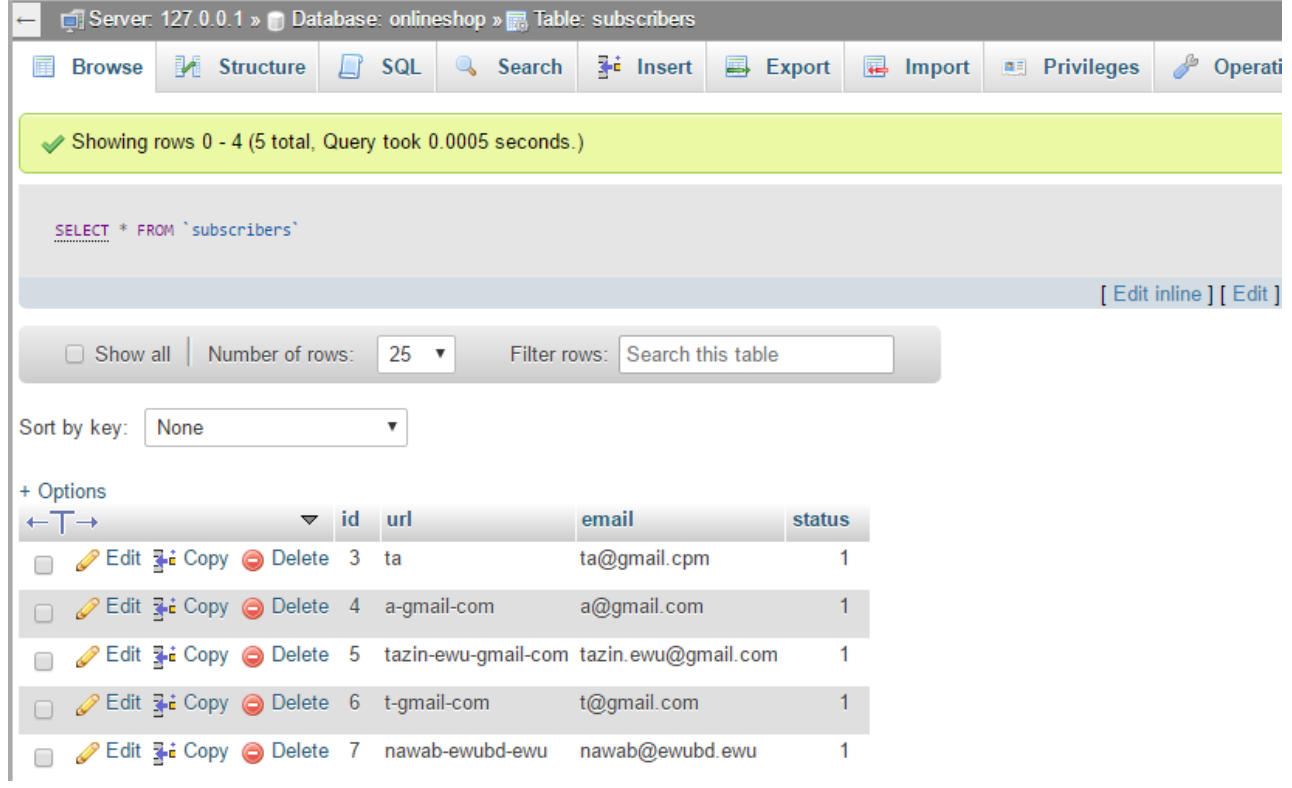

Figure 3.9: Database design for subscribers table.

#### **Table Number 9: users**

#### **Description:** Table for users

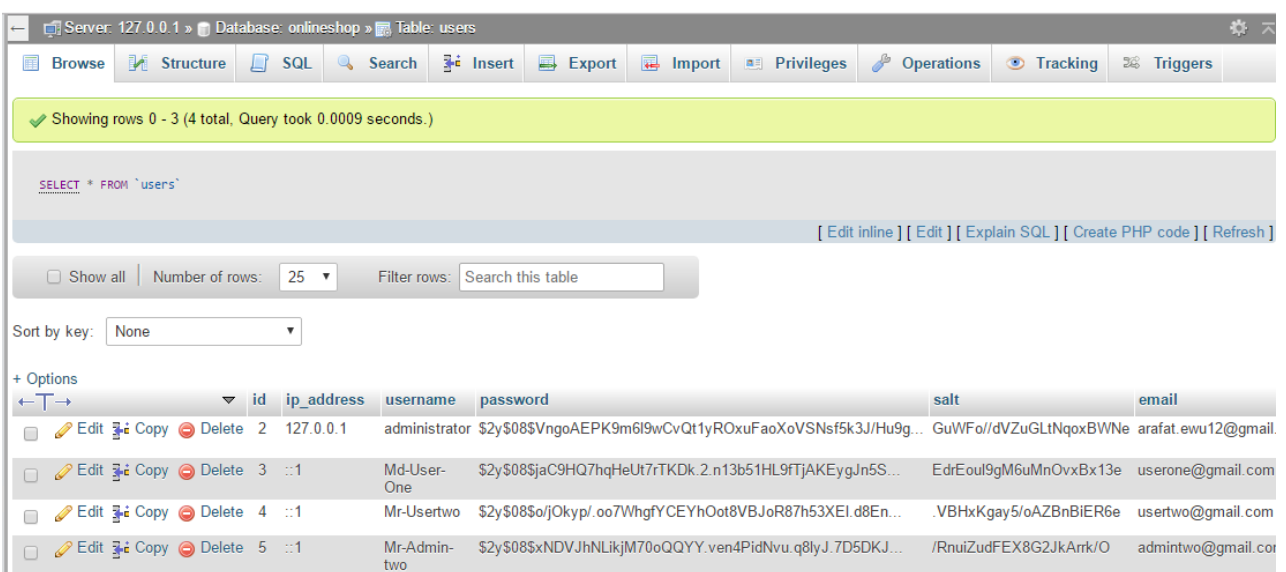

Figure 3.10 : Database Design for users table.

#### Table number 10: users\_groups

#### Description: Table for users\_groups

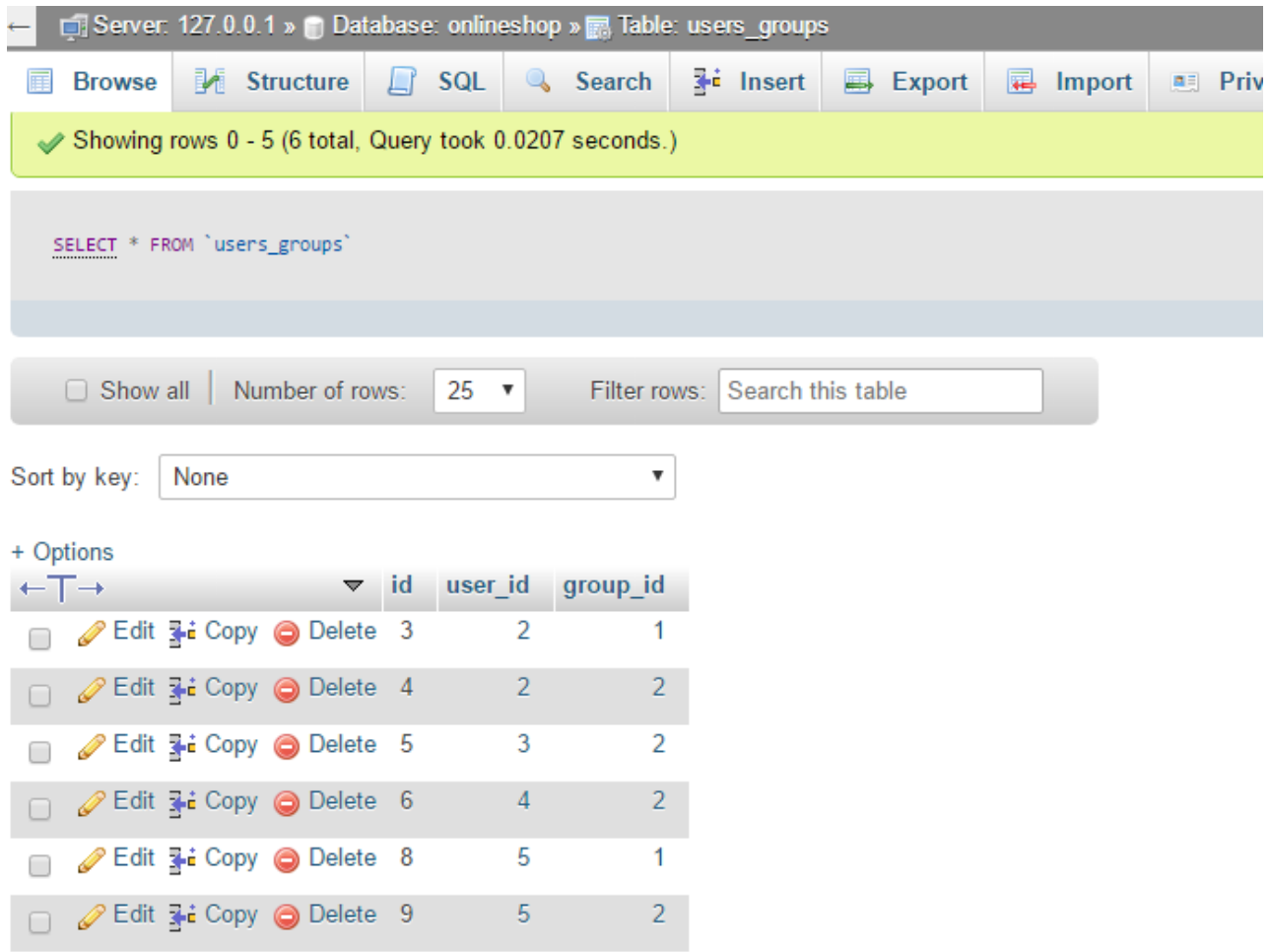

Figure 3.11: Database design for users\_groups table.

User interface: Here the user interface are given.

 **Homepage:**

 **This is my web application named online marketing home page.**

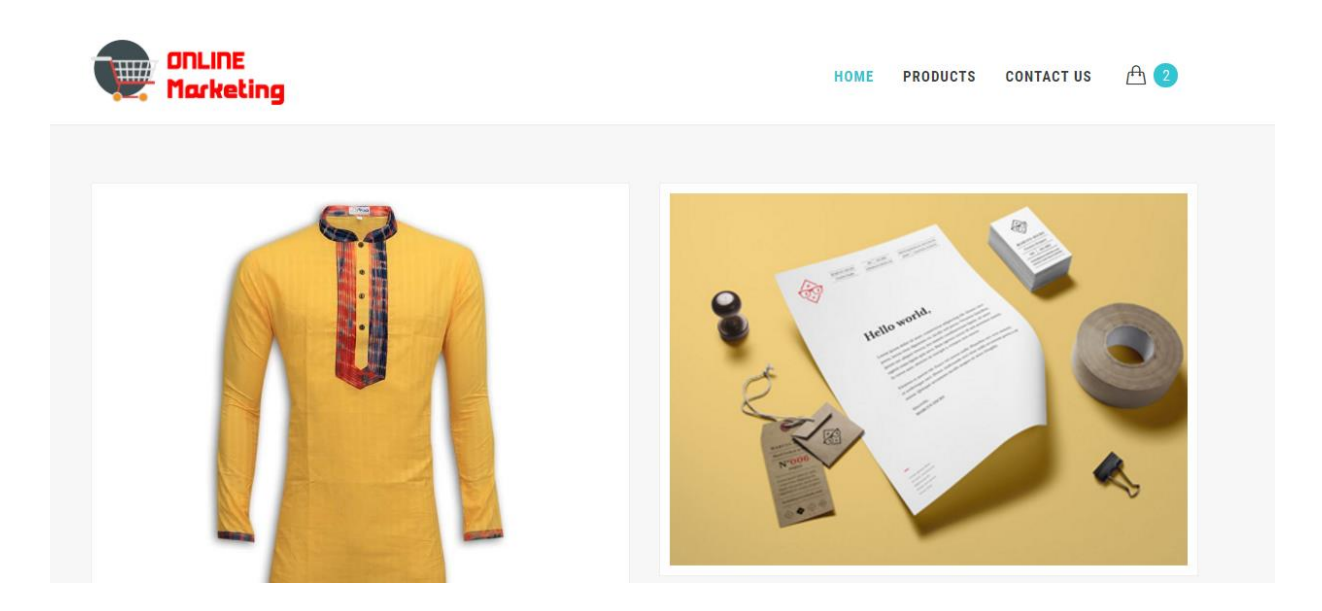

 **Figure 3.12 : This is the homepage of web application.**

#### Login Page:

This is the login page of my admin or member .

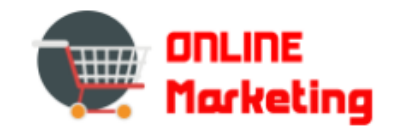

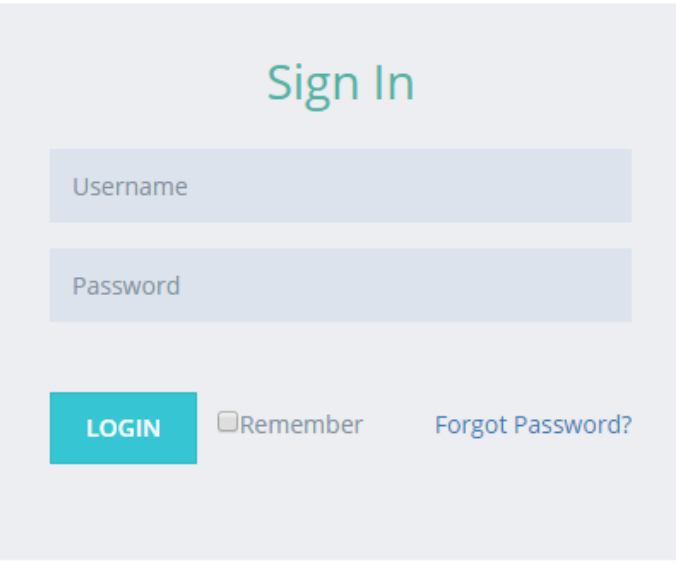

2017 © Online Marketing. Developed & Maintained By Md. Yeasir Arafat

Figure 3.13: Login page for admin or member.

Home Page for Product Table:

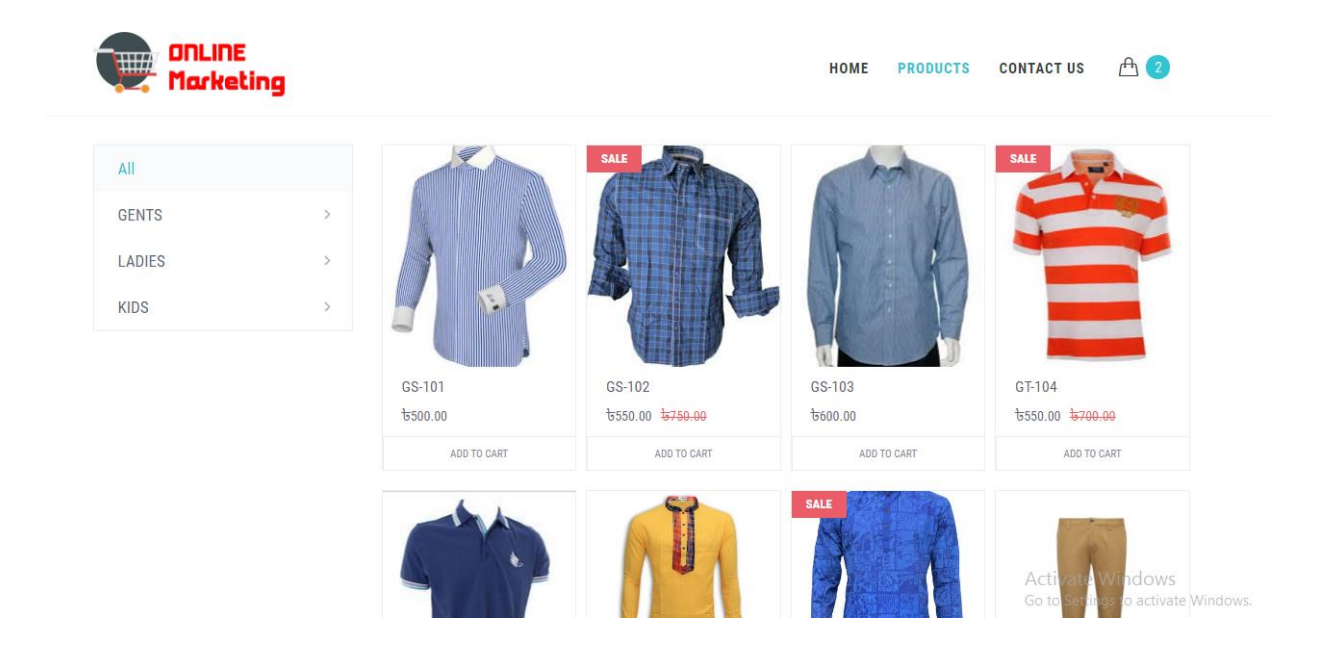

Figure 3.14 : Product page for web application.

#### **Contuct Us Page:**

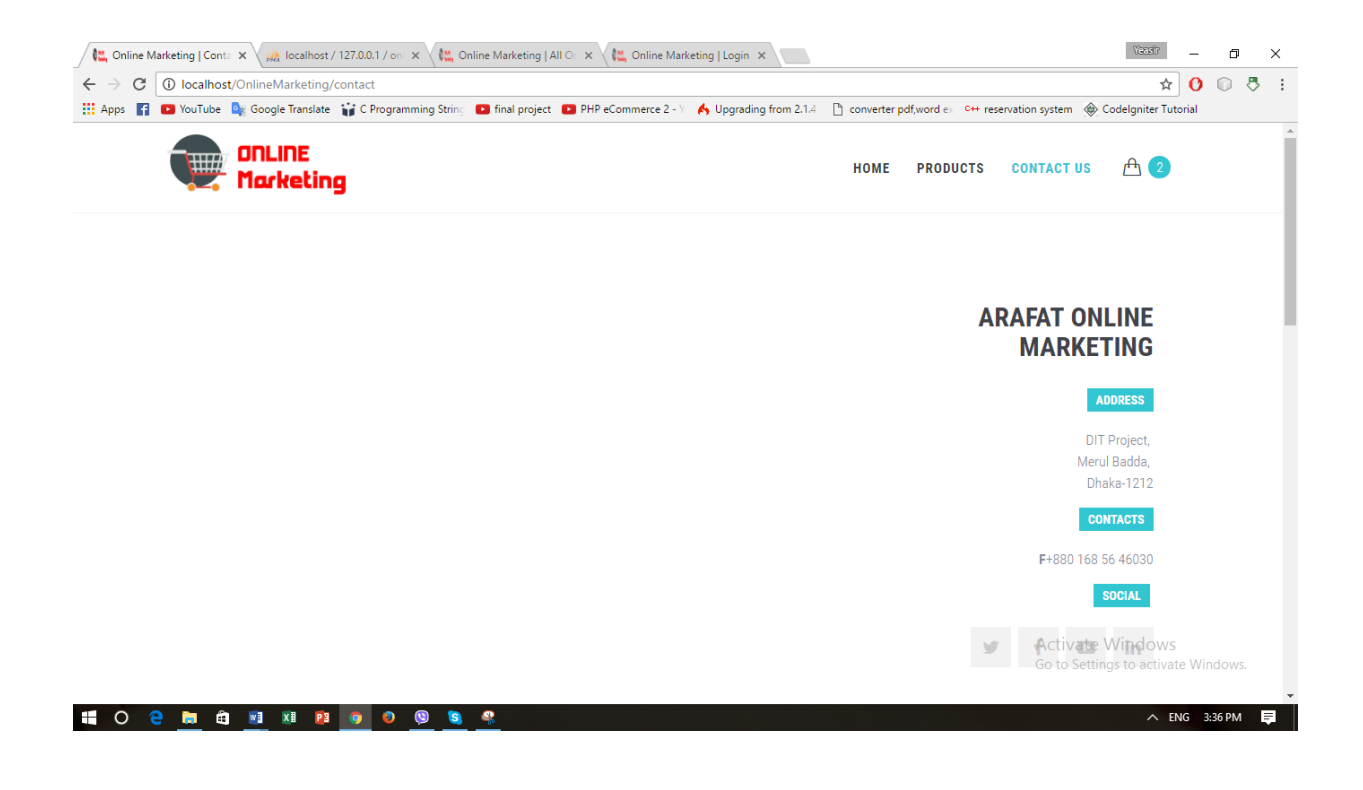

Figure 3.15: Contact us page for web application.

## **Check Out Page:**

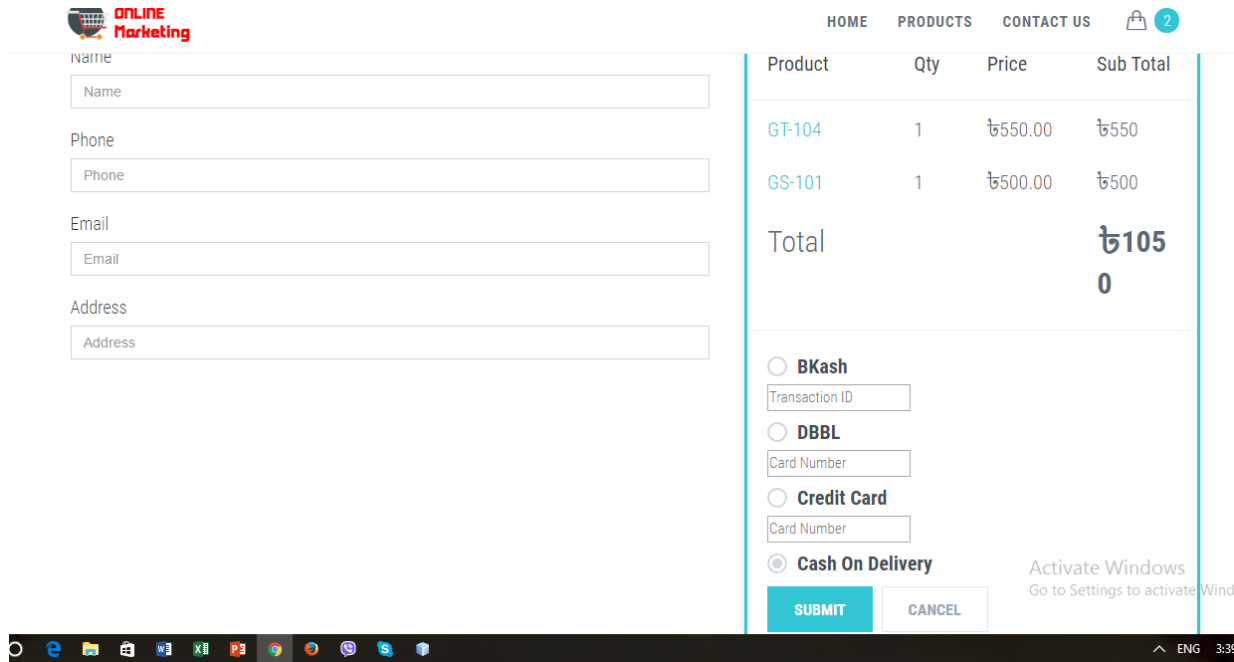

Figure 3.16 : Check Out page for web application.

Admin Panel Backend page:

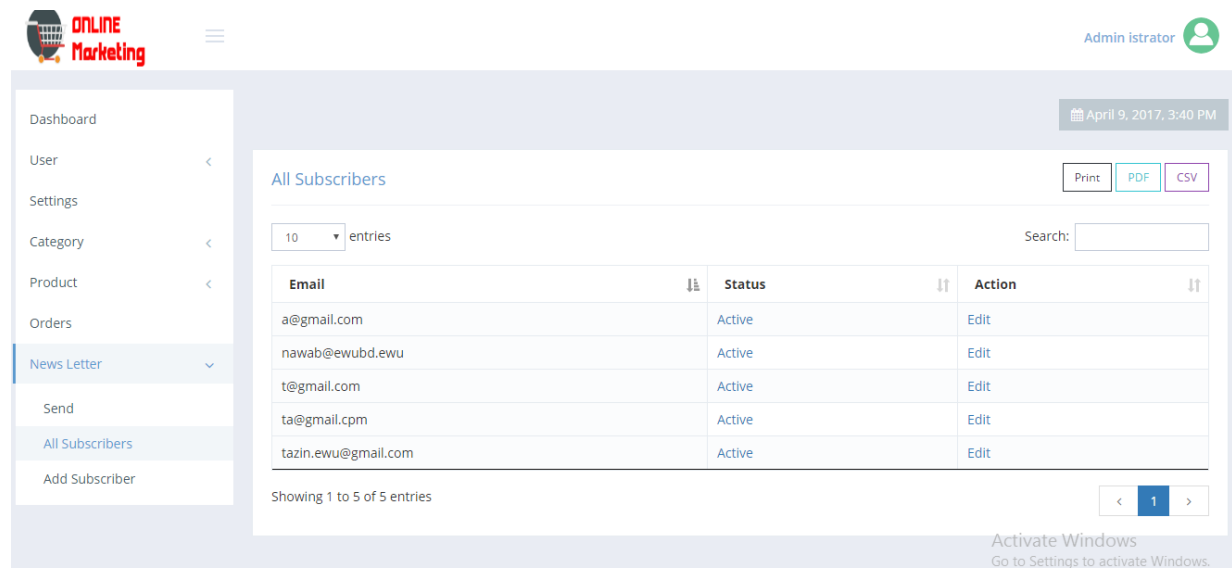

Figure 3.17 : Admin panel backend page for web application.

#### **Footer :**

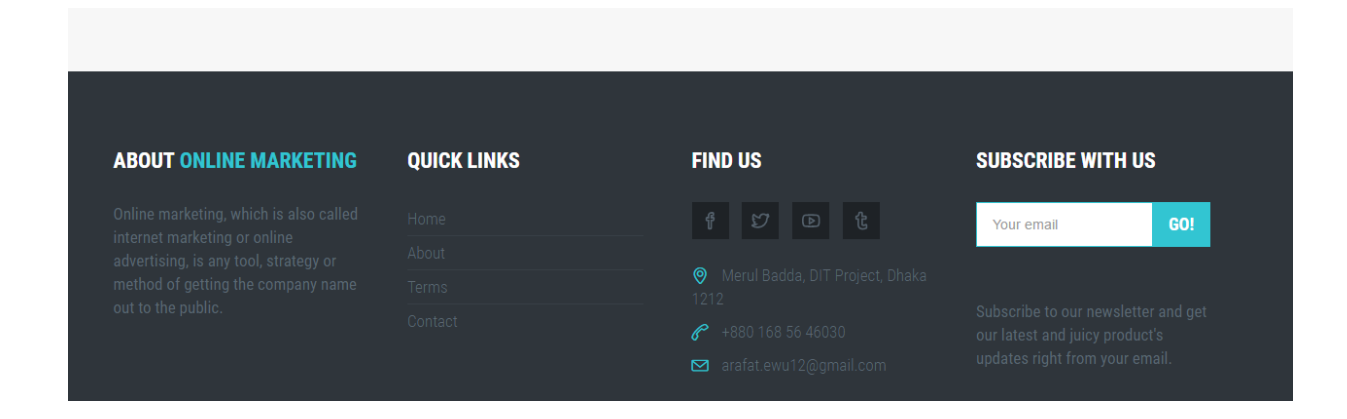

 **Figure 3.18 : Footer page of web application.**

**25 125 126 126 126 126** 

## **Chapter 4**

# **Conclusion & Future Works**

In my project I build a online web application where customer can easily find their product and buy in a some easy way like as Bkash, DBBl, Credit Card and Cash on delivery. Also this project people can easily find us by popular social media like Facebook, Twitter, YouTube. This web application is based on popular PHP framework CodeIgniter. Here by subscription button people also subscribe our web application that's why they can easily get notification for newer product details also many more information. So this web application is really a dynamic web application.

My future work will using artificial intelligence so that customers can easily find our website on web. In future I will try to add an android application which will directly connected my web site.

References:

https:[//www.youtube.com/](http://www.youtube.com/) <http://www.w3schools.com/> **<http://www.tutorialspoint.com/php/>** https://www.codeigniter.com/

# **Chapter 5**

## **Appendix**

#### **Users login function:**

```
function login(){
```
\$this->form\_validation->set\_rules('identity', 'Identity', 'required');

\$this->form\_validation->set\_rules('password', 'Password', 'required');

if (\$this->form\_validation->run() == true){

\$remember = (bool) \$this->input->post('remember');

```
if ($this->ion_auth->login($this->input->post('identity'), $this->input-
```
>post('password'), \$remember)){

\$this->session->set\_flashdata('message', \$this->ion\_auth->messages());

redirect('dashboard', 'refresh');

#### }else{

\$this->session->set\_flashdata('message\_error', \$this->ion\_auth->errors());

redirect('user/login', 'refresh'); // use redirects instead of loading views for compatibility with MY\_Controller libraries

```
else{
```
}

// the user is not logging in so display the login page

// set the flash data error message if there is one

\$data['message'] = \$this->session->flashdata('message');

```
 $data['message_error'] = (validation_errors()) ? validation_errors() : $this->session-
>flashdata('message_error');
```

```
$data['identity'] = array('name' => 'identity',
     'class' => 'form-control form-control-solid placeholder-no-fix',
     'autocomplete' => 'off',
                'type' =>'text',
     'placeholder' => 'Username',
                'value' => $this->form_validation->set_value('identity'),
        );
        $data['password'] = array('name' => 'password',
     'class' => 'form-control form-control-solid placeholder-no-fix',
     'placeholder' => 'Password',
                'type' => 'password',
        );
 $data['page_title'] = "Login";
 $data['site'] = $this->arafat->get('site')->row();
        $this->load->view('login', $data);
 }
```
#### **User logout function:**

function logout()

```
{
```

```
$data['title'] = "Logout";
```
// log the user out \$logout = \$this->ion\_auth->logout();

// redirect them to the login page \$this->session->set\_flashdata('message', \$this->ion\_auth->messages()); redirect('user/login', 'refresh');

}

### **Create Group function:**

```
functioncreate_group()
```
{

```
$data['title'] = $this->lang->line('create_group_title');
```

```
if (!$this->ion_auth->logged_in() || !$this->ion_auth->is_admin())
```
{

redirect('user/all', 'refresh');

// validate form input

\$this->form\_validation->set\_rules('group\_name', \$this->lang- >line('create\_group\_validation\_name\_label'), 'required|alpha\_dash');

if (\$this->form\_validation->run() == TRUE)

{

```
$new_group_id = $this->ion_auth->create_group($this->input->post('group_name'), 
$this->input->post('description'));
```

```
if($new_group_id)
       {
              // check to see if we are creating the group
              // redirect them back to the admin page
              $this->session->set_flashdata('message', $this->ion_auth->messages());
              redirect("user/all", 'refresh');
       }
}
else
{
       // display the create group form
       // set the flash data error message if there is one
       $data['message'] = $this->session->flashdata('message');
```

```
 $data['message_error'] = (validation_errors()) ? validation_errors() : $this->session-
>flashdata('message_error');
```

```
$data['group_name'] = array(
```
'name' => 'group\_name',

'class' => 'form-control',

'type' => 'text',

'value' => \$this->form\_validation->set\_value('group\_name'),

## );

```
$data['description'] = array(
```
'name' => 'description',

'class' => 'form-control',

'type'  $\Rightarrow$  'text',

'value' => \$this->form\_validation->set\_value('description'),

#### );

```
 $data['page_title'] = 'Create Group';
```
\$this->arafat->\_render\_backend('create\_group', \$data);

}

### **File upload and Image upload function:**

public function file\_upload(){

}

\$config['upload\_path'] = './uploads/contents/';

\$config['allowed\_types'] = '\*';

\$config['max\_size'] = '10000';

\$config['encrypt\_name'] = TRUE;

\$this->load->library('upload', \$config);

if(\$this->upload->do\_upload('file')){

\$upload\_data=\$this->upload->data();

\$array['filelink'] = 'uploads/contents/'.\$upload\_data['file\_name']

echostripslashes(json\_encode(\$array));

}

}

public function image\_upload(){

\$config['upload\_path'] = './uploads/contents/';

\$config['allowed\_types'] = 'jpg|png|gif';

 $\text{Sconfig['max_size']}$  = '10000';

\$config['encrypt\_name'] = TRUE;

\$this->load->library('upload', \$config);

if(\$this->upload->do\_upload('file')){

\$upload\_data=\$this->upload->data();

\$array['filelink'] = base\_url().'uploads/contents/'.\$upload\_data['file\_name'];

echostripslashes(json\_encode(\$array));

}

}

#### **Subscribers function:**

public function newsletterSubscribes()

{

 \$this->form\_validation->set\_rules('email', 'Email', 'required|valid\_email|is\_unique[subscribers.email]');

\$this->form\_validation->set\_message('is\_unique', 'This Email already exists.');

```
if($this->form_validation->run() == TRUE)
```

```
 {
```

```
 $values = array(
```

```
 'email' => $this->input->post('email'),
```
'url' => \$this->arafat->url\_check(\$this->input->post('email'), 'subscribers'),

 $'$ status' =>1

);

```
 $saveSubscribeData = $this->arafat->insert('subscribers',$values);
```

```
if($saveSubscribeData)
```
{

echo '<span style="color: #2CB673;">Successfully Subscribed</span>';

```
else
            {
echo 'Something went wrong';
            }
          }
else{
echo '<span style="color: #a94442;">'.strip_tags(validation_errors()).'</span> ';
          }
     }
```

```
}
```
### **Product all function:**

```
function __construct()
       {
              parent::__construct();
       }
       function all($ofset = NULL)
       {
if(!$this->ion_auth->logged_in() || $this->ion_auth->in_group(3))
         {
```

```
redirect('', 'refresh');
```

```
 }
```
// set the flash data error message if there is one

```
 $data['message'] = $this->session->flashdata('message');
```
 \$data['message\_error'] = (validation\_errors()) ? validation\_errors() : \$this->session- >flashdata('message\_error');

//list the users

\$data['products'] = \$this->arafat->get('products')->result();

```
 $categories = $this->arafat->get('category')->result();
```

```
 $data['categories'] = array();
```

```
foreach($categories as $category){
```

```
 $data['categories'][$category->url] = $category;
```
#### }

```
 $data['page_title'] = 'All Products';
```
\$this->arafat-> render backend('all', \$data);

```
function index(){
```

```
 $categories = $this->arafat->get('category')->result();
```

```
 $data['categories'] = array();
```

```
foreach($categories as $category){
```

```
if($category->mother == '')
```

```
 $data['categories'][$category->url]['value'] = $category;
else {
            $data['categories'][$category->mother]['chield'][$category->url] = $category;
         }
        }
        $where = array(
         'status' =>1
       );
        $data['products'] = $this->arafat->get_where('products', $where)->result();
        $data['page_title'] = 'Products';
        $this->arafat->_render_frontend('index', $data);
```
### }

```
function sale(){
```

```
 $categories = $this->arafat->get('category')->result();
```

```
 $data['categories'] = array();
```
foreach(\$categories as \$category){

```
if($category->mother == '')
```
\$data['categories'][\$category->url]['value'] = \$category;

#### else {

```
 $data['categories'][$category->mother]['chield'][$category->url] = $category;
```

```
 }
       $where = array('sale_price>' => 0,
         'status' =>1
       );
       $data['products'] = $this->arafat->get_where('products', $where)->result();
       $data['page_title'] = 'Products';
       $this->arafat-> render frontend('index', $data);
     }
function category($url = NULL){ 
if(empty($url)){
redirect('product','refresh');
       }
       $categories = $this->arafat->get('category')->result();
        $data['categories'] = array();
foreach($categories as $category){
if($category->mother == '')
          $data['categories'][$category->url]['value'] = $category;
else {
```

```
 $data['categories'][$category->mother]['chield'][$category->url] = $category;
   }
 }
```

```
 $where = array(
          'category_url' => $url,
         'status' =>1
        );
        $data['products'] = $this->arafat->get_where('products', $where)->result();
        $data['page_title'] = 'Products';
       $this->arafat-> render frontend('index', $data);
     }
function create(){ 
if(!$this->ion_auth->logged_in()){
redirect('', 'refresh');
          } 
          $this->load->library('upload');
          $this->arafat->order_by("id","asc");
          $data['categories'] = $this->arafat->get('category')->result();
if(empty($data['categories'])){
            $this->session->set_flashdata('message_error', 'Please Create A Category');
redirect('category/create','refresh');
          }
          $this->form_validation->set_rules('title', 'Title', 'required');
         $this->form_validation->set_rules('price', 'Selling Price', 'required');
if($this->form_validation->run() == true){
```

```
38
```
\$values = array(

```
 'url' => $this->arafat->url_check($this->input->post('title'), 'products'),
'category url' => $this->input->post('category'),
 'status' => $this->input->post('status'),
 'title' => $this->input->post('title'),
 'price' => $this->input->post('price'),
'sale price' => $this->input->post('sale price'),
 'description' => $this->input->post('description')
```
);

```
 $config['upload_path'] = './uploads/products/';
 $config['allowed_types'] = 'jpg|png';
\frac{1}{2} \frac{1}{2} \frac{1}{2} \frac{1}{2} \frac{1}{2} \frac{1}{2} \frac{1}{2} \frac{1}{2} \frac{1}{2} \frac{1}{2} \frac{1}{2} \frac{1}{2} \frac{1}{2} \frac{1}{2} \frac{1}{2} \frac{1}{2} \frac{1}{2} \frac{1}{2} \frac{1}{2} \frac{1}{2} \frac{1}{2} \frac{1}{2}
```

```
 $config['overwrite'] = FALSE;
```

```
 $config['encrypt_name'] = TRUE;
```

```
 $this->upload->initialize($config);
```

```
if($this->upload->do_upload('product')){
```
\$upload\_data = \$this->upload->data();

```
 $values['image'] = $upload_data['file_name'];
```

```
$files = $ FILES['product image'];
```

```
$upload image = array();
```
foreach (\$files['name'] as \$key => \$image) {

```
 $_FILES['images']['name']= $files['name'][$key];
```

```
 $_FILES['images']['type']= $files['type'][$key];
```

```
 $_FILES['images']['tmp_name']= $files['tmp_name'][$key];
```

```
 $_FILES['images']['error']= $files['error'][$key];
```

```
 $_FILES['images']['size']= $files['size'][$key];
```

```
if ($this->upload->do_upload('images')){
```

```
 $file = $this->upload->data();
```

```
$upload image[] = $file['file name'];
```

```
 }
```
}

```
 $values['images'] = json_encode($upload_image);
```

```
 $this->arafat->insert('products', $values);
```

```
 $this->session->set_flashdata('message','Product Successfully Added.');
```

```
redirect('product/all');
```

```
 }
```

```
 $data['message'] = $this->session->flashdata('message');
```

```
$data['message_error'] = (validation_errors()) ? validation_errors() : ($this->upload-
>display_errors() ? $this->upload->display_errors() : $this->session->flashdata('message_error'));
```

```
 $data['status_value'] = array(
```
 $'1'$  => 'Active',

```
 '0' => 'In-Active'
```
);

```
 $data['status_name'] = 'status';
```

```
 $data['status_selected'] = $this->form_validation->set_value('status', '1');
```

```
 $data['dropdown_class'] = 'class="form-control"';
```

```
 $data['title'] = array(
```

```
 'class' => 'form-control',
```

```
 'name' => 'title',
```
'type' => 'text',

```
 'value' => $this->form_validation->set_value('title'),
```
#### );

```
 $data['price'] = array(
```

```
'd' = >'',
```

```
 'class' => 'form-control',
```

```
 'name' => 'price',
```

```
 'type' => 'number',
```
'step' => '0.01',

'value' => \$this->form\_validation->set\_value('price')

#### );

```
 $data['sale_price'] = array(
  \mathsf{Id}' = \mathsf{I}',
   'class' => 'form-control',
   'name' => 'sale_price',
   'type' => 'number',
```

```
 'step' => '0.01',
            'value' => $this->form_validation->set_value('sale_price')
          );
          $data['description'] = array(
            'class' => 'form-control',
            'name' => 'description',
            'value' => $this->form_validation->set_value('description'),
          );
          $data['product_image'] = array(
            'name' => 'product_image[]',
            'type' \Rightarrow 'file',
             'class' => 'form-control',
            'placeholder' => 'Images'
          );
          $categories = $data['categories'];
          $data['categories'] = array();
foreach($categories as $category){
if($category->mother == '')
            $data['categories'][$category->url]['value'] = $category;
               $data['categories'][$category->mother]['chield'][] = $category;
            }
```
else {

```
42
```

```
 $data['page_title'] = 'Create Product';
         $this->arafat-> render backend('create', $data);
     }
function edit($url = NULL){ 
if(!$this->ion_auth->logged_in()){
              //redirect them to the login page
```

```
redirect('user/login', 'refresh');
```
}

\$this->load->library('upload');

if(empty(\$url)){

```
redirect('product/all','refresh');
```
}

```
 $this->arafat->order_by("id", "asc");
```

```
 $data['categories'] = $this->arafat->get('category')->result();
```

```
if(empty($data['categories'])){
```

```
$this->session->set_flashdata('message_error', 'Please Create A Category');
```

```
redirect('category/create','refresh');
```
}

```
 $data['product'] = $this->arafat->get_where('products',array('url' => $url))->row();
```
if(empty(\$data['product'])){

```
$this->session->set_flashdata('message_error', 'Product Not Exists.');
```
redirect('product/all', 'refresh');

```
 }
          $this->form_validation->set_rules('title', 'Title', 'required');
         $this->form_validation->set_rules('price', 'Selling Price', 'required');
if ($this->form_validation->run() == true)
```

```
 {
   $values = array(
    'category_url' => $this->input->post('category'),
     'status' => $this->input->post('status'),
     'title' => $this->input->post('title'),
     'price' => $this->input->post('price'),
    'sale price' => $this->input->post('sale price'),
     'description' => $this->input->post('description')
   );
   $config['upload_path'] = './uploads/products/';
```

```
if ($this->upload->do_upload('product')){
```

```
 $upload_data = $this->upload->data();
```
\$config['allowed\_types'] = 'jpg|png';

 $\frac{1}{2}$   $\frac{1}{2}$   $\frac{1}{2}$ 

\$config['overwrite'] = FALSE;

\$config['encrypt\_name'] = TRUE;

\$this->upload->initialize(\$config);

```
 $values['image'] = $upload_data['file_name'];
```
\$files = \$\_FILES['product\_image'];

```
 $upload_image = json_decode($data['product']->images,true);
```

```
foreach ($files['name'] as $key => $image) {
```
\$\_FILES['images']['name']= \$files['name'][\$key];

\$\_FILES['images']['type']= \$files['type'][\$key];

\$\_FILES['images']['tmp\_name']= \$files['tmp\_name'][\$key];

\$\_FILES['images']['error']= \$files['error'][\$key];

\$\_FILES['images']['size']= \$files['size'][\$key];

if (\$this->upload->do\_upload('images')){

```
 $file = $this->upload->data();
```
\$upload\_image[] = \$file['file\_name'];

```
 }
```
}

```
 $values['images'] = json_encode($upload_image);
```

```
 $this->arafat->update('products', $values,array('url' => $url));
```
\$this->session->set\_flashdata('message','Product Successfully Updated.');

redirect(uri\_string());

}

```
 $data['message'] = $this->session->flashdata('message');
```
 \$data['message\_error'] = (validation\_errors()) ? validation\_errors() : (\$this->upload- >display\_errors() ? \$this->upload->display\_errors() : \$this->session->flashdata('message\_error'));

```
 $data['status_value'] = array(
```

```
'1' => 'Active',
```
'0' => 'In-Active'

);

```
 $data['status_name'] = 'status';
```

```
 $data['status_selected'] = $this->form_validation->set_value('status', $data['product']->status);
```

```
 $data['dropdown_class'] = 'class="form-control"';
```

```
 $data['title'] = array(
```

```
 'class' => 'form-control',
```
'name' => 'title',

'type' => 'text',

'value' => \$this->form\_validation->set\_value('title', \$data['product']->title),

#### );

```
 $data['price'] = array(
  "id" = > ",
   'class' => 'form-control',
   'name' => 'price',
   'type' => 'number',
   'step' => '0.01',
   'value' => $this->form_validation->set_value('price', $data['product']->price)
 );
 $data['sale_price'] = array(
  \mathsf{Id}' = \mathsf{I}',
```

```
 'class' => 'form-control',
```

```
 'name' => 'sale_price',
```

```
 'type' => 'number',
```
'step' => '0.01',

'value' => \$this->form\_validation->set\_value('sale\_price', \$data['product']->sale\_price)

```
 );
```

```
 $data['description'] = array(
```
'class' => 'form-control',

```
 'name' => 'description',
```
'value' => \$this->form\_validation->set\_value('description', \$data['product']->description),

#### );

```
 $data['product_image'] = array(
```

```
'name' => 'product image[]',
'type' \Rightarrow 'file',
 'class' => 'form-control',
```
'placeholder' => 'Images'

);

```
 $categories = $data['categories'];
```

```
 $data['categories'] = array();
```

```
foreach($categories as $category){
```

```
if($category->mother == '')
```

```
 $data['categories'][$category->url]['value'] = $category;
```
else {

```
 $data['categories'][$category->mother]['chield'][] = $category;
       }
     }
     $data['page_title'] = 'Edit Product';
     $this->arafat->_render_backend('edit', $data);
 }
```